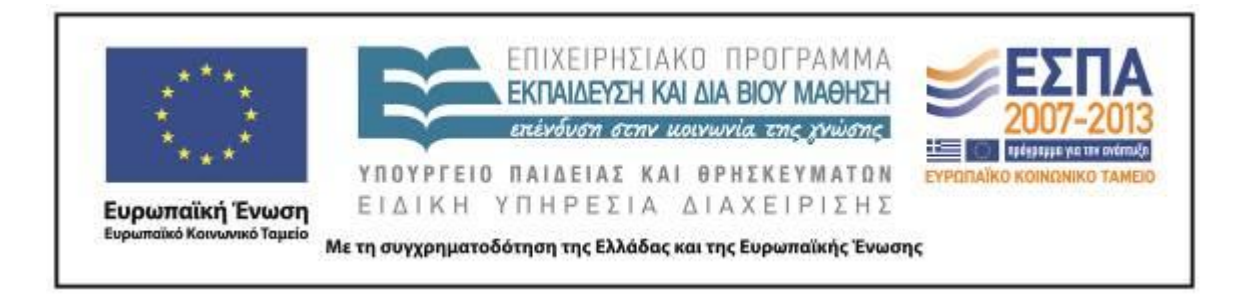

Π.3.2.5 *Πιλοτική εφαρμογή και αξιολόγηση αντιπροσωπευτικού αριθμού σεναρίων από κάθε τύπο σε διαφοροποιημένες εκπαιδευτικές συνθήκες πραγματικής τάξης*

**Νεοελληνική Γλώσσα**

**Ε΄ Δημοτικού**

**Τίτλος:**

**«Τηλεοπτικό σταυρόλεξο»**

**Συγγραφή: ΠΕΤΡΟΥ ΚΩΝΣΤΑΝΤΙΝΟΣ Εφαρμογή: ΠΕΤΡΟΥ ΚΩΝΣΤΑΝΤΙΝΟΣ**

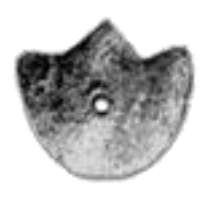

**ΚΕΝΤΡΟ ΕΛΛΗΝΙΚΗΣ ΓΛΩΣΣΑΣ** ΥΠΟΥΡΓΕΙΟ ΠΑΙΔΕΙΑΣ & ΘΡΗΣΚΕΥΜΑΤΩΝ

**Θεσσαλονίκη 2013**

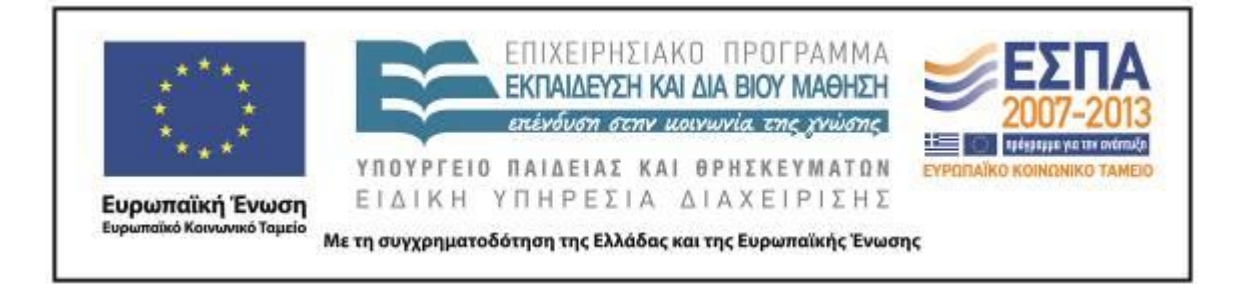

#### ΤΑΥΤΟΤΗΤΑ ΕΡΓΟΥ

ΠΡΑΞΗ: *«Δημιουργία πρωτότυπης μεθοδολογίας εκπαιδευτικών σεναρίων βασισμένων σε ΤΠΕ και δημιουργία εκπαιδευτικών σεναρίων για τα μαθήματα της Ελληνικής Γλώσσας στην Α/βάθμια και Β/βάθμια εκπαίδευση»* MIS 296579 (κωδ. 5.175), - ΟΡΙΖΟΝΤΙΑ ΠΡΑΞΗ, στους άξονες προτεραιότητας 1-2-3 του Επιχειρησιακού Προγράμματος «Εκπαίδευση και Δια Βίου Μάθηση», η οποία συγχρηματοδοτείται από την Ευρωπαϊκή Ένωση (Ευρωπαϊκό Κοινωνικό Ταμείο) και εθνικούς πόρους.

ΕΠΙΣΤΗΜΟΝΙΚΟΣ ΥΠΕΥΘΥΝΟΣ: Ι. Ν. ΚΑΖΑΖΗΣ

ΑΝΑΠΛΗΡΩΤΗΣ ΕΠΙΣΤΗΜΟΝΙΚΟΣ ΥΠΕΥΘΥΝΟΣ: ΒΑΣΙΛΗΣ ΒΑΣΙΛΕΙΑΔΗΣ

ΠΑΡΑΔΟΤΕΟ: Π.3.2.5. *Πιλοτική εφαρμογή και αξιολόγηση αντιπροσωπευτικού αριθμού σεναρίων από κάθε τύπο σε διαφοροποιημένες εκπαιδευτικές συνθήκες πραγματικής τάξης.*

ΥΠΕΥΘΥΝΟΣ ΠΑΡΑΔΟΤΕΟΥ: ΔΗΜΗΤΡΗΣ ΚΟΥΤΣΟΓΙΑΝΝΗΣ

Υπεύθυνοι υπο-ομάδας εργασίας γλώσσας πρωτοβάθμιας:

Κώστας Ντίνας & Σωφρόνης Χατζησαββίδης

ΦΟΡΕΑΣ ΥΛΟΠΟΙΗΣΗΣ: ΚΕΝΤΡΟ ΕΛΛΗΝΙΚΗΣ ΓΛΩΣΣΑΣ

[http://www.greeklanguage.gr](http://www.greeklanguage.gr/)

Καραμαούνα 1 – Πλατεία Σκρα Τ.Κ. 55 132 Καλαμαριά, Θεσσαλονίκη Τηλ.: 2310 459101, Φαξ: 2310 459107, e-mail: [centre@komvos.edu.gr](mailto:centre@komvos.edu.gr)

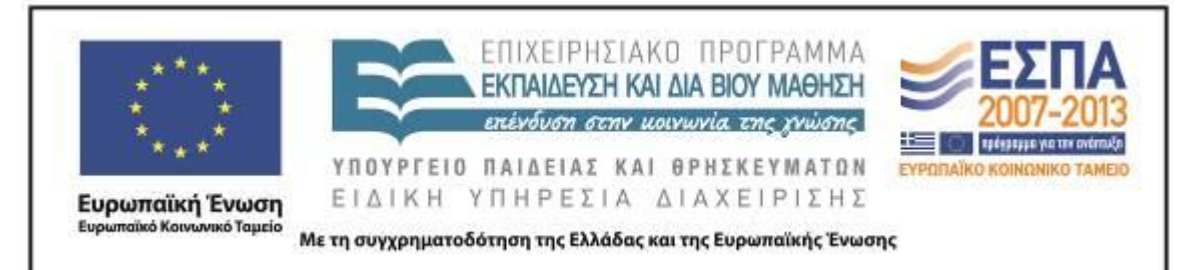

## **Α. ΤΑΥΤΟΤΗΤΑ**

#### *Τίτλος*

#### Τηλεοπτικό σταυρόλεξο

#### *Εφαρμογή σεναρίου*

Πέτρου Κωνσταντίνος

## *Δημιουργία σεναρίου*

Πέτρου Κωνσταντίνος

## *Διδακτικό αντικείμενο*

Νεοελληνική Γλώσσα

## *Τάξη*

Ε΄ Δημοτικού

## *Σχολική μονάδα*

20ό Δημοτικό Σχολείο Λάρισας

## *Χρονολογία*

Από 03-06-2013 έως 07-06-2013

## *Διδακτική/θεματική ενότητα*

*Γλώσσα Ε΄ Δημοτικού*, τεύχος γ΄, ενότητα 15: «Τηλεόραση».

#### *Διαθεματικό*

Όχι

## *Χρονική διάρκεια*

Για την εφαρμογή του σεναρίου απαιτήθηκαν 7 διδακτικές ώρες

## *Χώρος*

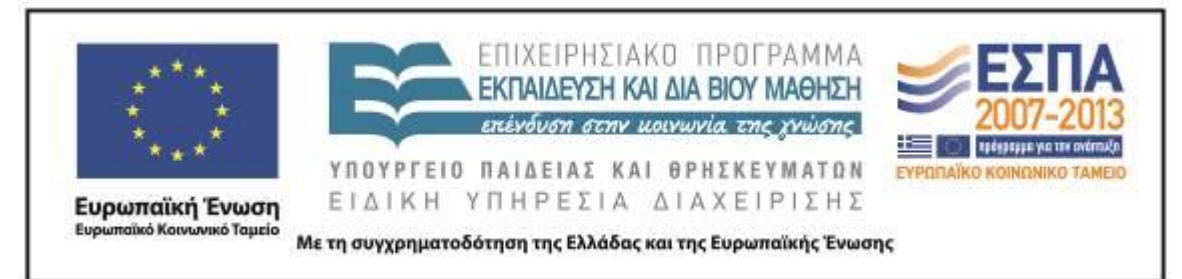

Σημειώνονται οι χώροι που αξιοποιήθηκαν για την εφαρμογή του σεναρίου ως εξής: Ι. Φυσικός χώρος

Εντός σχολείου: αίθουσα διδασκαλίας, εργαστήριο πληροφορικής.

ΙΙ. Εικονικός χώρος Wiki.

# *Προϋποθέσεις υλοποίησης για δάσκαλο και μαθητή*

Για την εφαρμογή του σεναρίου θα πρέπει ο εκπαιδευτικός καθώς και οι μαθητές να είναι εξοικειωμένοι με τη χρήση λογισμικού εννοιολογικής χαρτογράφησης, την πλοήγηση στο διαδίκτυο και στα λεξικά που προσφέρονται μέσα από αυτό, καθώς και με τη χρήση λογισμικού δημιουργίας σταυρόλεξων (Hot Potatoes). Απαραίτητη βέβαια προϋπόθεση είναι και η υιοθέτηση από τους μαθητές ενός πλαισίου ομαδοσυνεργατικής διδασκαλίας και συνολικής προσπάθειας.

Όσον αφορά στην υλικοτεχνική υποδομή, προϋποθέσεις για την εφαρμογή του σεναρίου αποτελούν η ύπαρξη εργαστηρίου πληροφορικής με προβολικό, ώστε να είναι δυνατή ανά πάσα στιγμή η επίδειξη σημείων της διαδικασίας, και η εγκατάσταση και λειτουργία του λογισμικού δημιουργίας ηλεκτρονικών σταυρόλεξων (Hot Potatoes) καθώς και του λογισμικού εννοιολογικής χαρτογράφησης Inspiration. Επίσης απαραίτητη είναι και η ύπαρξη Wiki στo οποίo θα «ανέβουν» τα σταυρόλεξα που θα δημιουργηθούν.

# *Εφαρμογή στην τάξη*

Το συγκεκριμένο σενάριο εφαρμόστηκε στην τάξη.

# *Το σενάριο στηρίζεται*

Πέτρου Κωνσταντίνος, Τηλεοπτικό σταυρόλεξο, Γλώσσα Ε΄ Δημοτικού, 2013 (Πραγματοποιήθηκαν όλες οι δραστηριότητες του αρχικού)

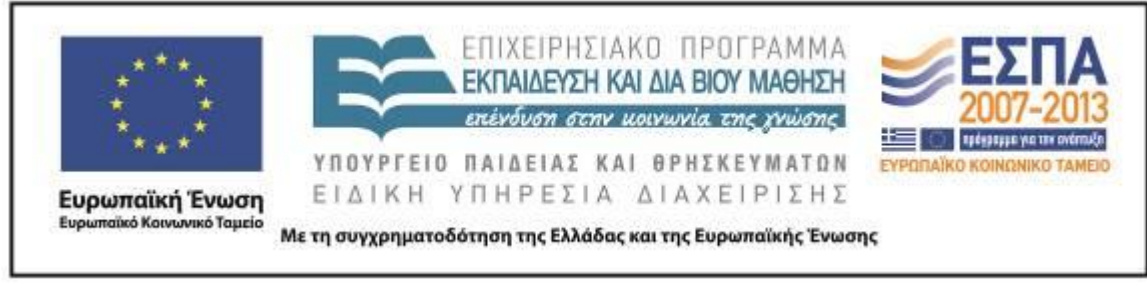

#### *Το σενάριο αντλεί*

**---**

#### **Β. ΣΥΝΤΟΜΗ ΠΕΡΙΓΡΑΦΗ/ΠΕΡΙΛΗΨΗ**

Το σενάριο ως επέκταση και συμπλήρωση της ενότητας του σχολικού βιβλίου αναφέρεται στην ιστορία και την τεχνολογική εξέλιξη της τηλεόρασης. Οι μαθητές με την επίσκεψή τους σε σχετικές με το θέμα ιστοσελίδες αποκτούν νέες γνώσεις για την τηλεόραση, ενώ ταυτόχρονα καταγράφουν νέες «τηλεοπτικές» έννοιες μαζί με αυτές που ήδη γνωρίζουν με τη χρήση εννοιολογικών χαρτών. Αυτές, μαζί με τη φαντασία των μαθητών αλλά και τη βοήθεια ηλεκτρονικών λεξικών, θα αποτελέσουν το περιεχόμενο ενός ηλεκτρονικού σταυρόλεξου, το οποίο θα δημιουργήσουν οι μαθητές και θα το διαθέσουν στο διαδίκτυο για «κοινή χρήση».

#### <span id="page-4-0"></span>**Γ. ΕΙΣΑΓΩΓΗ**

#### *Σύλληψη και θεωρητικό πλαίσιο*

Η σύλληψη του σεναρίου καθώς και η συγγραφή του βασίζεται στη φιλοσοφία της ομαδικής διερευνητικής μάθησης. Αυτή επιτυγχάνεται με την καθοδηγούμενη ανακάλυψη των μαθητών σε υπολογιστικά περιβάλλοντα. Με τη βοήθεια της συζήτησης, της σύγκρισης και επιλογής, αλλά και του προβληματισμού, οι μαθητές προσεγγίζουν οικοδομιστικά τη γνώση, αλληλεπιδρούν μεταξύ τους και αποκτούν πρόσβαση σε πληροφορίες. Η ενασχόληση των μαθητών με τα υπολογιστικά περιβάλλοντα που προτείνονται για την υλοποίηση του σεναρίου τους καθιστά ικανούς για κριτική και δημιουργική σκέψη, πέρα από τα στενά πλαίσια των γνώσεων και αντιλήψεών τους. Ταυτόχρονα δημιουργείται υπόβαθρο με υψηλού επιπέδου δεξιότητες, γεγονός που θα συμβάλει σημαντικά στην επιτυχή μελλοντική μαθησιακή τους διαδικασία.

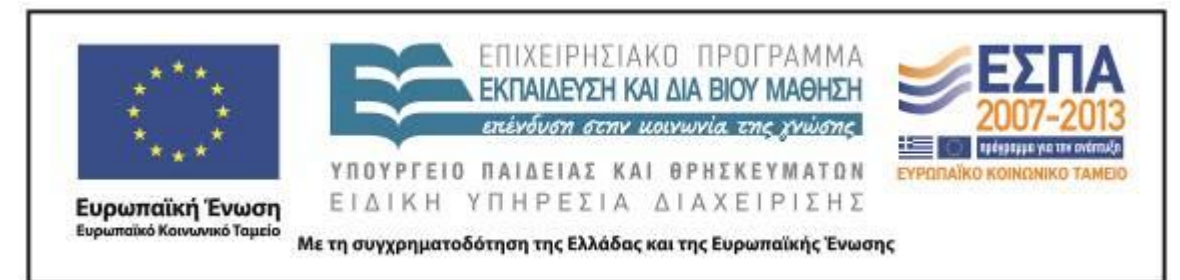

## **Δ. ΣΚΕΠΤΙΚΟ-ΣΤΟΧΟΙ ΚΑΙ ΣΥΝΔΥΑΣΜΟΣ ΤΟΥΣ**

Η τηλεόραση ασκεί εξαιρετικά μεγάλη επίδραση στη ζωή των σημερινών παιδιών, αφού αποτελεί μέρος της καθημερινότητάς τους. Με τις δραστηριότητες που προβλέπονται από το σενάριο, τους δίνεται η ευκαιρία να μάθουν και να πληροφορηθούν για την ιστορία της τηλεόρασης, και ιδιαίτερα για την «καθυστερημένη» άφιξή της στην Ελλάδα. Επίσης έχουν τη δυνατότητα να γνωρίσουν την τεχνολογική εξέλιξη της τηλεόρασης και τη σταδιακή της «ενσωμάτωση» στη ζωή του ανθρώπου. Για να εμπεδωθούν οι νέες έννοιες που θα προκύψουν, θα χρησιμοποιηθούν ηλεκτρονικά λεξικά, έτσι ώστε αυτές να αποτελέσουν την «πρώτη ύλη» για την εξάσκηση των μαθητών με το σταυρόλεξο ως κειμενικό είδος.

#### *Γνώσεις για τον κόσμο, αξίες, πεποιθήσεις, πρότυπα, στάσεις ζωής*

Με το σενάριο αυτό επιδιώκουμε οι μαθητές και οι μαθήτριες:

- να αντιληφθούν ότι η τηλεόραση είναι σχετικά νέα εφεύρεση∙
- να μάθουν περισσότερα για την τεχνολογική εξέλιξη της τηλεόρασης∙
- να διαπιστώσουν ότι η «ηλικία» της ελληνικής τηλεόρασης είναι κοντά στα 50 χρόνια∙
- να κατανοήσουν τη σημασία πολλών τηλεοπτικών εννοιών∙
- να διαπιστώσουν την πολυδιάστατη σημασία της έννοιας «τηλεόραση»∙
- να ανακαλύψουν το ιδιαίτερο λεξιλόγιο της τηλεόρασης.

#### *Γνώσεις για τη γλώσσα*

Με το σενάριο αυτό επιδιώκουμε οι μαθητές και οι μαθήτριες:

- να αποκτήσουν νέο λεξιλόγιο, ως αποτέλεσμα της εύρεσης νέων «τηλεοπτικών» εννοιών, και να αντιληφθούν τη σημασία αυτών∙
- να εξοικειωθούν με την οργάνωση πληροφοριών γύρω από ένα θέμα∙

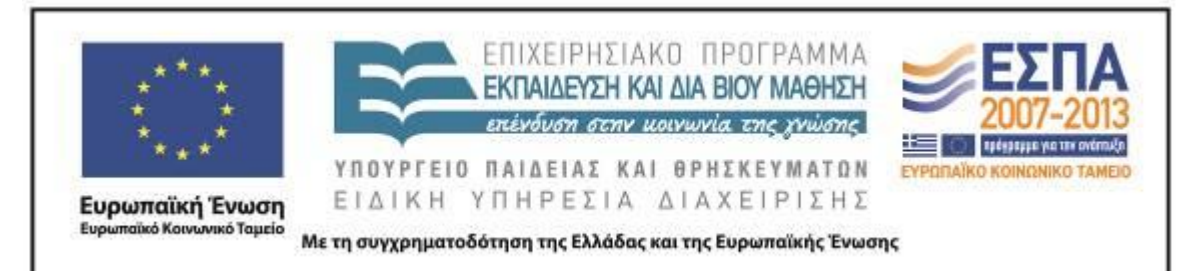

- να καλλιεργήσουν τον προφορικό και τον γραπτό τους λόγο∙
- να μπορούν να δημιουργούν ορισμούς σταυρόλεξου∙
- να αντιλαμβάνονται οδηγίες στο διαδίκτυο∙
- να εξοικειωθούν με τη λύση σταυρόλεξου∙
- να αντιλαμβάνονται την πολυσημία των λέξεων.

#### *Γραμματισμοί*

Με το σενάριο αυτό επιδιώκουμε οι μαθητές και οι μαθήτριες:

- να εξοικειωθούν με τρόπους πλοήγησης μέσα σε έναν ιστότοπο∙
- να εξοικειωθούν με την άντληση πληροφοριών από δικτυακούς τόπους∙
- να εξοικειωθούν με λογισμικό εννοιολογικής χαρτογράφησης∙
- να αποθηκεύουν αρχεία σε κοινόχρηστους φακέλους (έγγραφα, εικόνες, κ.λπ.)∙
- να εξοικειωθούν με την ηλεκτρονική δημιουργία σταυρόλεξου∙
- να συγκρίνουν το περιεχόμενο ιστοσελίδων και να επιλέγουν είτε το σωστό, είτε το χρήσιμο∙
- να μάθουν να αντιγράφουν και να επικολλούν κείμενο∙
- να δημιουργούν υπερσυνδέσμους σε κείμενα∙
- να εξοικειωθούν με τον επεξεργαστή κειμένου∙
- να συγκρίνουν διαδικτυακό με ηλεκτρονικό λεξικό.

#### *Διδακτικές πρακτικές*

Για τις διδακτικές πρακτικές βλ. [κεφ. Γ. Εισαγωγή.](#page-4-0) *Σύλληψη και θεωρητικό πλαίσιο* καθώς και ακολούθως κεφ. Ε. Λεπτομερής παρουσίαση της πρότασης.

# **Ε. ΛΕΠΤΟΜΕΡΗΣ ΠΑΡΟΥΣΙΑΣΗ ΤΗΣ ΠΡΟΤΑΣΗΣ**

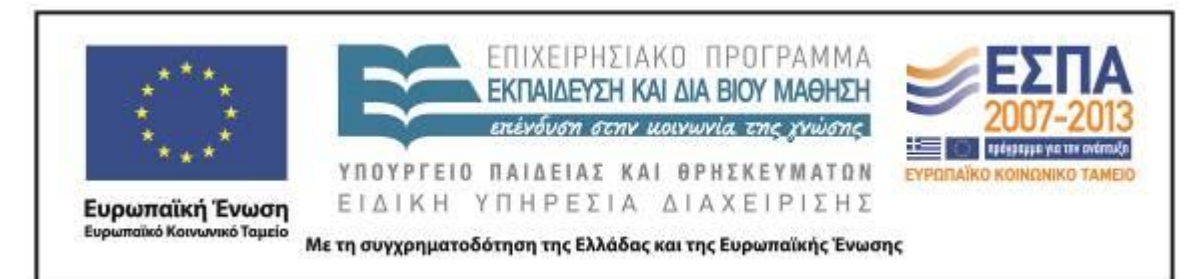

#### *Αφετηρία*

Αφορμή για τη δημιουργία του σεναρίου αποτελεί το «κενό» που υπάρχει στο σχολικό εγχειρίδιο και αφορά την απουσία κειμένων και δραστηριοτήτων σχετικών με την ιστορία και την τεχνολογική εξέλιξη της τηλεόρασης. Οι μαθητές είναι ήδη προϊδεασμένοι και ίσως ενημερωμένοι σχετικά, αφού πολλές φορές έχουν ακούσει για την «ασπρόμαυρη» τηλεόραση τόσο από τους δασκάλους τους όσο και από το οικείο περιβάλλον τους. Επιπρόσθετα, από τη μια η περιέργεια των μαθητών για το «τηλεοπτικό» λεξιλόγιο με το οποίο πολλές φορές έρχονται σε επαφή χωρίς όμως να καταλαβαίνουν ακριβώς τη σημασία εννοιών, και από την άλλη η θετική τους στάση στην επίλυση σταυρολέξων, αποτελούν τους βασικούς λόγους για τη σύνταξη του παρόντος.

#### *Σύνδεση με τα ισχύοντα στο σχολείο*

Το παρόν σενάριο υιοθετεί και υπηρετεί στόχους του ΑΠ, αφού η ενότητα 15 του βιβλίου της *Γλώσσας* της Ε΄ Δημοτικού είναι αφιερωμένη αποκλειστικά στην τηλεόραση. Επίσης, προβλέπεται η χρήση εννοιολογικών χαρτών (διάρθρωση) για την καταγραφή των βασικών δομικών στοιχείων ενός κειμένου για την παραγωγή γραπτού λόγου ανάλογα με την περίσταση επικοινωνίας και τη σύνταξη διαφορετικού τύπου κειμένου, ακολουθώντας τη διαδικασία του σχεδιασμού, της γραφής της αρχικής εκδοχής και, τέλος, του ελέγχου και της βελτίωσής της.

#### *Αξιοποίηση των ΤΠΕ*

Στο παρόν σενάριο η εμπλοκή των ΤΠΕ στην υλοποίησή του, εκτός από το ότι είναι χρήσιμη, είναι και απαραίτητη, αφού σε ορισμένες περιπτώσεις δεν θα μπορούσαν διαδικασίες όπως η δημιουργία σταυρόλεξου να πραγματοποιηθούν στο «χαρτί».

Η δημιουργία εννοιολογικού χάρτη με τις καταχωρίσεις των τηλεοπτικών εννοιών αποδίδει με τη μορφή εικόνας (συγκεντρωμένες) πληροφορίες που ενδεχομένως να μην τύχαιναν ιδιαίτερης σημασίας αν παρετίθεντο σε απλό κείμενο. Επίσης η αναζήτηση εννοιών σε ηλεκτρονικό λεξικό δεν αποτελεί χρονοβόρο

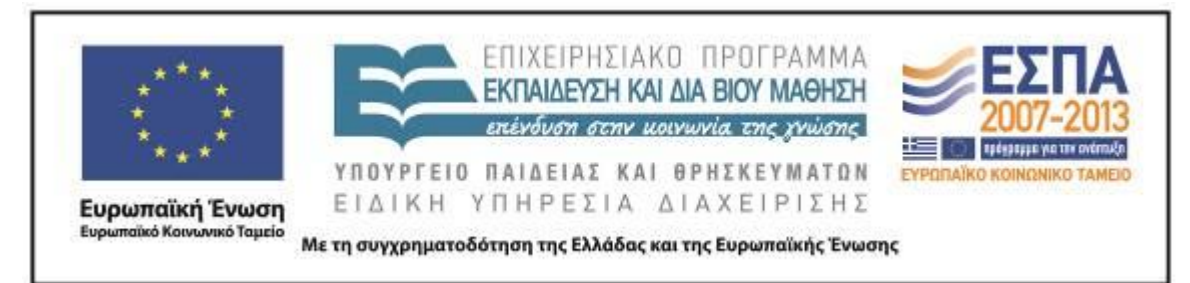

διαδικασία, όπως θα ήταν η «έντυπη» διαδικασία. Επιπρόσθετα, τόσο η δημιουργία εννοιολογικών χαρτών όσο και η αναζήτηση των εννοιών σε ηλεκτρονικά λεξικά αποτελούν πρώτης τάξεως ευκαιρίες για την εξοικείωση των μαθητών με την πληκτρολόγηση κειμένων σε υπολογιστικά περιβάλλοντα.

Βέβαια, καθοριστική συμβολή των Νέων Τεχνολογιών στο σενάριο αποτελεί και η χρήση του προγράμματος Hot Potatoes, με το οποίο οι μαθητές εύκολα, γρήγορα και με ακρίβεια μπορούν να δημιουργήσουν σταυρόλεξα ερχόμενοι σε επαφή με αυτό το κειμενικό είδος με ευχάριστο τρόπο.

Επίσης ο τρόπος με τον οποίο ένας διδάσκων μπορεί να εμπλέξει τους μαθητές του σε γλωσσικές δραστηριότητες αλλά πολύ περισσότερο σε τεχνικές αναζήτησης και σύγκρισης πληροφοριών με τη βοήθεια του Διαδικτύου, αποτελεί σημαντικό εργαλείο στα χέρια του, διευκολύνοντας σε αρκετές περιπτώσεις την εκπαιδευτική διαδικασία.

#### *Κείμενα*

Ιστοσελίδες

Ιστοσελίδα των μαθητών του 5ου Λυκείου Ιωαννίνων: [«Χίλια χρόνια εφευρέσεις»](http://lykeio5ioanninon.tripod.com/tmimab1/efefefef/efefefef.htm)

Άρθρο στο «Έθνος», Χρυσούλα Κατσαρού: [«Από την αχαιο-τηλεόραση στην εποχή](http://www.ethnos.gr/article.asp?catid=22733&subid=2&pubid=146636)  [του Μπίγκ Μπράδερ»](http://www.ethnos.gr/article.asp?catid=22733&subid=2&pubid=146636)

Επιστημονικό Bήμα, άρθρο του Κώστα Ζημιανίτη: [«Η συμμετοχή της τηλεόρασης](http://www.syllogosperiklis.gr/ep_bima/epistimoniko_bima_7/16_zimianitis.pdf)  [στη διαμόρφωση της κοινωνικής συμπεριφοράς των παιδιών»,](http://www.syllogosperiklis.gr/ep_bima/epistimoniko_bima_7/16_zimianitis.pdf) τ.6, – Mάρτιος 2007

Ιστότοπος της ΕΡΤ: [46 χρόνια Ελληνική Τηλεόραση](http://www.ert.gr/pressert/index.php?option=com_k2&view=item&id=281:46-%CF%87%CF%81%CF%8C%CE%BD%CE%B9%CE%B1-%CE%B5%CE%BB%CE%BB%CE%B7%CE%BD%CE%B9%CE%BA%CE%AE-%CF%84%CE%B7%CE%BB%CE%B5%CF%8C%CF%81%CE%B1%CF%83%CE%B7)

YouTube: Η πρώτη μέρα της ελληνικής τηλεόρασης (23-02-1966)

Εγκύκλιος Παιδεία: [Η εξέλιξη της τηλεόρασης](http://egpaid.blogspot.com/2010/01/blog-post_3044.html)

Εσπερινό Γενικό Λύκειο Καστοριάς: [Η Τηλεόραση](http://lyk-esp-kastor.kas.sch.gr/ekdiloseis0809/tilepikoinonies/television.html)

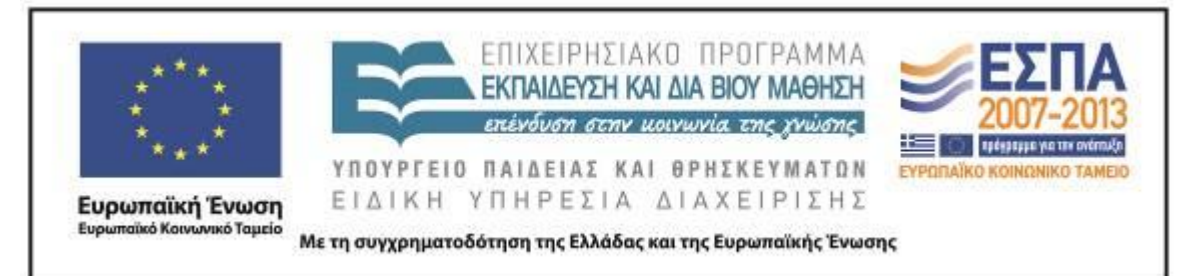

Ιστοσελίδα του Γιάννη Χαλικιά – Ταξίδι με τη Γλώσσα: [To σταυρόλεξο της](http://users.sch.gr/taxidimetiglossa/tv.htm) TV

Ιστότοπος του λογισμικού Hot [Potatoes](http://hotpot.uvic.ca/)

## *Ιστοσελίδες-περιβάλλοντα*

[Βικιπαίδεια:](http://el.wikipedia.org/wiki/) διαδικτυακή εγκυκλοπαίδεια [Λεξικό της Κοινής Νεοελληνικής Γλώσσας](http://www.greek-language.gr/greekLang/modern_greek/tools/lexica/triantafyllides/index.html) [Βικιλεξικό:](http://el.wiktionary.org/wiki/%CE%92%CE%B9%CE%BA%CE%B9%CE%BB%CE%B5%CE%BE%CE%B9%CE%BA%CF%8C) διαδικτυακό λεξικό

#### *Διδακτική πορεία/στάδια/φάσεις*

## **1η, 2η & 3η διδακτική ώρα**

Η πρώτη ημέρα εφαρμογής ξεκίνησε στην αίθουσα διδασκαλίας με τον χωρισμό των μαθητών σε ομάδες, τη Δευτέρα 3 Ιουνίου 2013. Οι μαθητές με τυχαίο τρόπο χωρίστηκαν σε 4 ομάδες (Ενημέρωση, Διαφήμιση, Αθλητισμός, Ψυχαγωγία). Ξεκίνησε συζήτηση για την Ενότητα 15 και τα θέματα που μελετήσαμε σχετικά με την τηλεόραση. Οι μαθητές κατέθεσαν αυτά που άκουσαν και είδαν εκεί. Η συζήτηση προχώρησε και σε άλλα ζητήματα, όπως το πλήθος των καναλιών, η ύπαρξη πολλών τοπικών, η παύση της λειτουργίας του ΑLTER, κλπ. Τους εξήγησα ότι τελειώνοντας την ενότητα τη σχετική με την τηλεόραση θα αναζητήσουμε περισσότερες πληροφορίες στο Διαδίκτυο γι' αυτή. Θα τις καταγράψουμε και θα βρούμε λέξεις σχετικές με την τηλεόραση. Κατόπιν αναφέρθηκε ότι από αυτές τις λέξεις και με τη βοήθεια των λεξικών θα δημιουργήσουν ένα «Τηλε-σταυρόλεξο», χωριστά η κάθε ομάδα, το οποίο θα «κρεμάσουμε» στο διαδίκτυο. Περισσότερα στην αίθουσα Πληροφορικής!

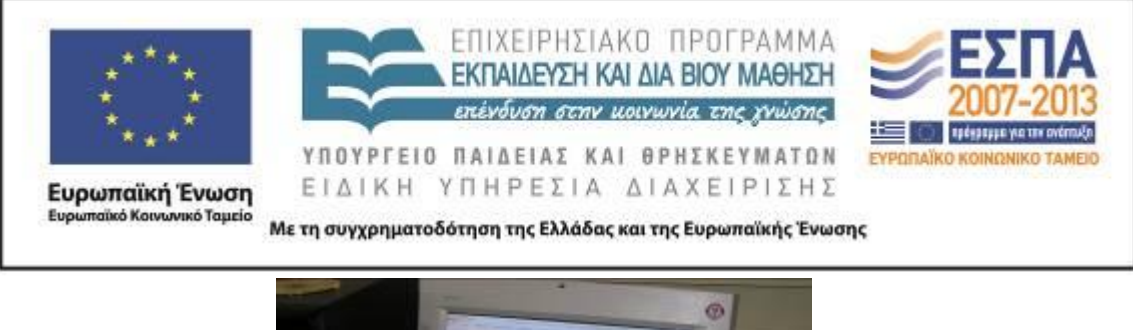

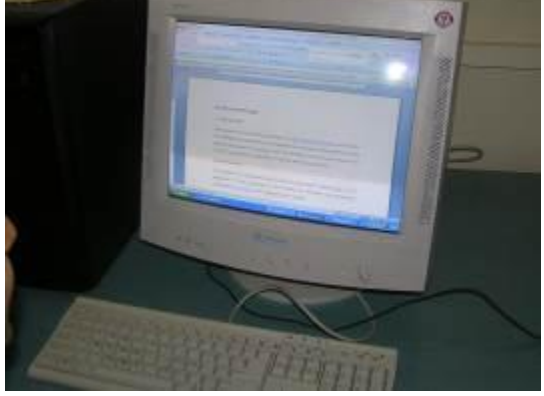

Τεκμήριο 1 Άνοιγμα του 1ου Φύλλου δραστηριοτήτων

Οι μαθητές οδηγήθηκαν στο εργαστήριο πληροφορικής και από τον κοινόχρηστο φάκελο του δικτύου άνοιξε η κάθε ομάδα το 1ο [φύλλο δραστηριότητας](#page-21-0) (Τεκμήριο 1). Πριν ξεκινήσουν να υλοποιούν τις δραστηριότητες, τους έγινε συζήτηση για το πόσο παλαιά τοποθετούν την εφεύρεση της τηλεόρασης, σε ποιες χώρες έγιναν οι πρώτες μεταδόσεις, πότε κλπ. Οι μαθητές θέλησαν και ζήτησαν, επειδή τους αρέσει περισσότερο αλλά και γιατί υπάρχει στο εργαστήριο πληροφορικής, να δημιουργήσουν τους εννοιολογικούς χάρτες στο πρόγραμμα Inspiration. Δεν τους χάλασα το χατίρι, γιατί γνωρίζουν πώς θα πραγματοποιήσουν καλά αυτό που τους ανατέθηκε. Ξεκίνησαν λοιπόν υλοποιώντας τις δραστηριότητες του 1ου φύλλου δραστηριοτήτων (Τεκμήριο 2). Ταυτόχρονα

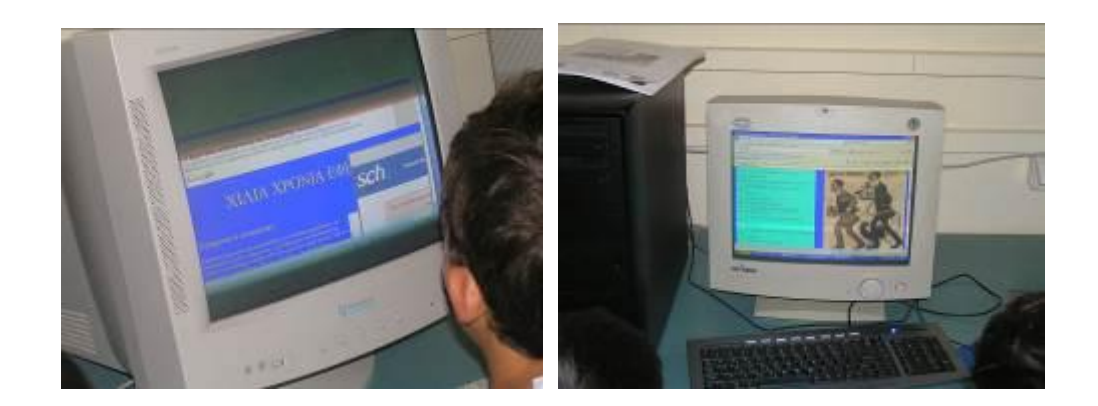

ΚΕΝΤΡΟ ΕΛΛΗΝΙΚΗΣ ΓΛΩΣΣΑΣ Υπουργείο Παιδείας & Θρησκευμάτων

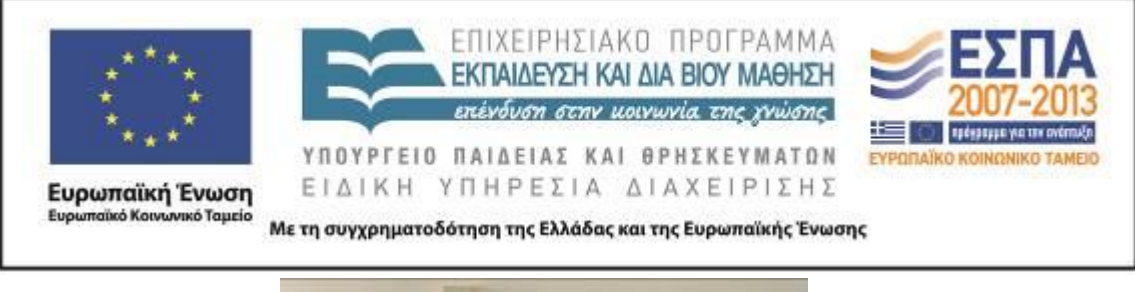

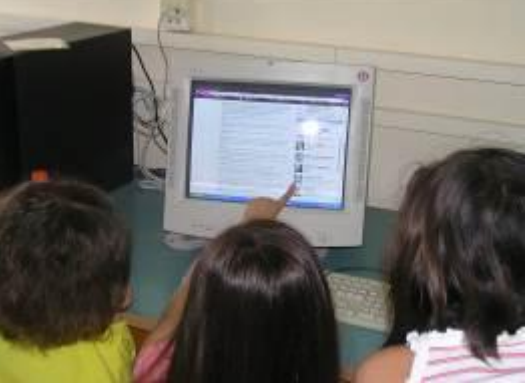

Τεκμήριο 2 Δραστηριότητες του 1ου Φύλλου δραστηριοτήτων

ένας από κάθε ομάδα κατέγραφε τα σημαντικά στοιχεία που θα μας ήταν απαραίτητα (τεκμήριο 3) για τη σύνταξη του τελικού κειμένου, η οποία θα είναι μια περιληπτική αναφορά εκείνων των στοιχείων, που αξίζουν να αναφερθούν.

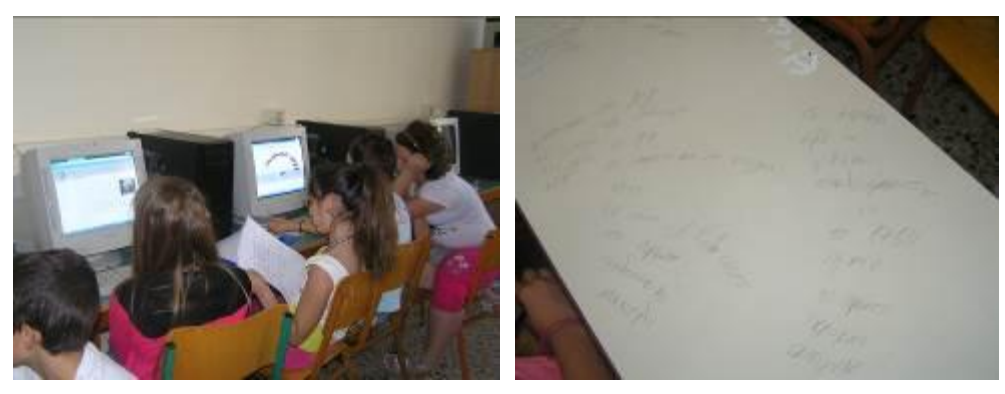

Τεκμήριο 3 Καταγραφή στοιχείων και εννοιών

Στη συνέχεια επισκέφτηκαν τη *[Βικιπαίδεια](http://el.wikipedia.org/)* (Τεκμήριο 4) και το *[Βικιλεξικό](http://el.wiktionary.org/wiki/%CE%92%CE%B9%CE%BA%CE%B9%CE%BB%CE%B5%CE%BE%CE%B9%CE%BA%CF%8C)* (τεκμήριο 5), για διαπιστώσουμε όλοι μαζί την πολυσημία της λέξης «τηλεόραση», αλλά και να πληροφορηθούν την ετυμολογία της λέξης. Κατόπιν οι μαθητές πληροφορήθηκαν για

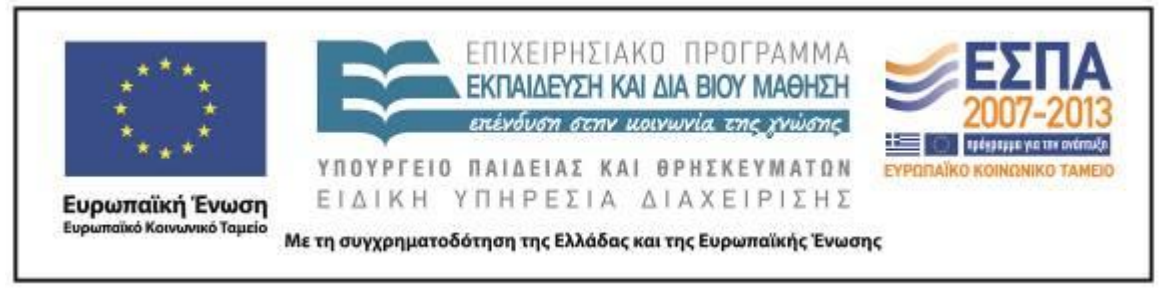

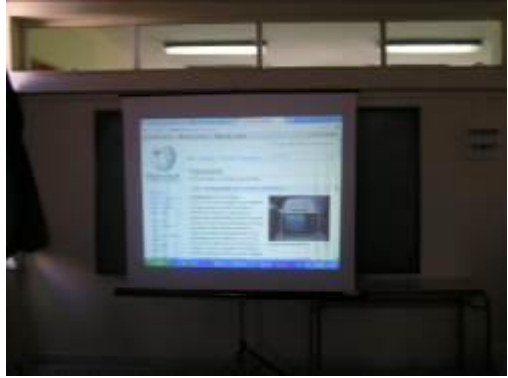

Τεκμήριο 4 Επίσκεψη στη *Βικιπαίδεια*

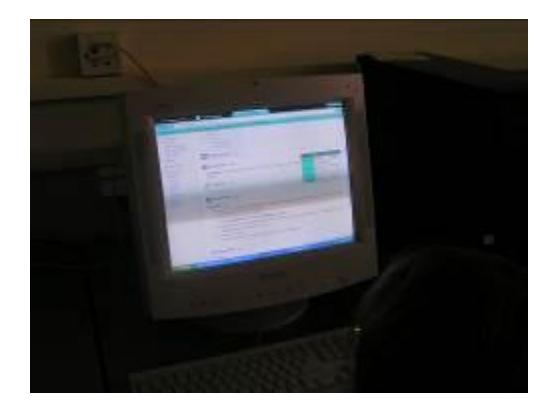

Τεκμήριο 5 Επίσκεψη στο *Βικιλεξικό*

την αλλαγή που προέκυψε στην καθημερινότητα των ανθρώπων με την εμφάνιση της τηλεόρασης, και πόσο αυτή η εφεύρεση επηρεάζει την οικογενειακή ζωή.

Αμέσως μετά οι μαθητές μετέβησαν στον ιστότοπο της ΕΡΤ, για να δούμε κάποια στοιχεία για το ξεκίνημα της τηλεόρασης στην Ελλάδα αλλά και την εξέλιξή της καθώς και κάποια τεχνικά χαρακτηριστικά και πότε αυτά πρωτοεμφανίστηκαν. Δεν παραλείφθηκε η επίσκεψη στο YouTube, για να παρακολουθήσουν οι μαθητές την πρώτη εκπομπή της ελληνικής τηλεόρασης, το 1966, ώστε να συγκρίνουν την

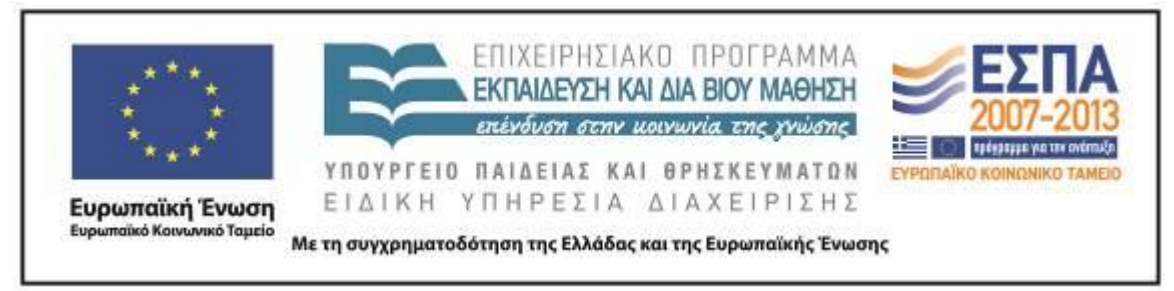

εικόνα, το ύφος, αλλά γενικότερα το «στήσιμο» των παρουσιαστών εκείνης αλλά και της

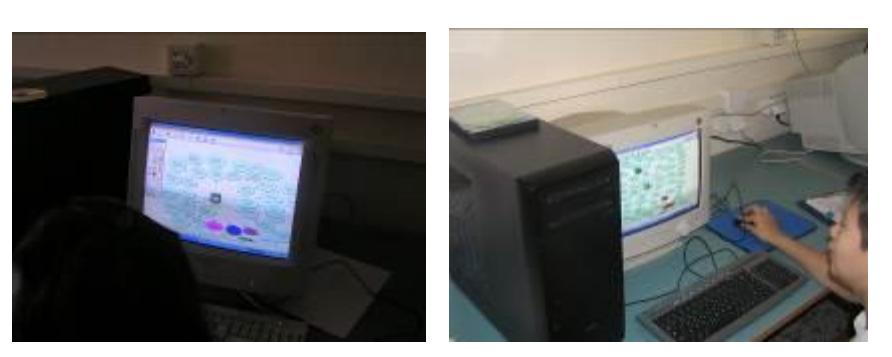

Τεκμήριο 6 Υπερβολές!

κατοπινής «τηλεοπτικής» εποχής. Καθόλη τη διάρκεια της πλοήγησης οι μαθητές κατέγραφαν στους εννοιολογικούς χάρτες τις νέες έννοιες που προέκυπταν και είχαν σχέση με την τηλεόραση. Επειδή οι μαθητές υπερέβαλαν (Τεκμήριο 6), αναγκάστηκα κάποια στιγμή να τους «φρενάρω», γιατί άρχισαν να το βλέπουν ως παιχνίδι. Αποθήκευσαν τους εννοιολογικούς χάρτες στον κοινόχρηστο φάκελο του δικτύου, όπου το πλήθος των χαρτών επιβεβαιώνει τον υπερβολικό ζήλο τους (βλ. φάκελο «Εννοιολογικοί χάρτες»).

Κλείνοντας τους ζήτησα να συντάξει η κάθε ομάδα κείμενο σε επεξεργαστή κειμένου, όπου περιληπτικά θα ανέφεραν όλα όσα είδαμε, γνωρίσαμε, και θεωρούν άξια να καταγραφούν και να ανακοινωθούν (βλ. φάκελο «Αναφορές»). Οι πληροφορίες αντλήθηκαν από τις σημειώσεις της κάθε ομάδας, όπως αυτές καταγράφηκαν καθόλη τη διάρκεια της διαδικασίας (βλ. φάκελο «Σημειώσεις για κείμενο»).

## **4η & 5η διδακτική ώρα**

Η δεύτερη ημέρα εφαρμογής, Πέμπτη 6/6/2013, ξεκίνησε με την ανάγνωση αυτών των αναφορών, έτσι ώστε να αναφερθούν όλα τα στοιχεία που επεξεργάστηκαν οι

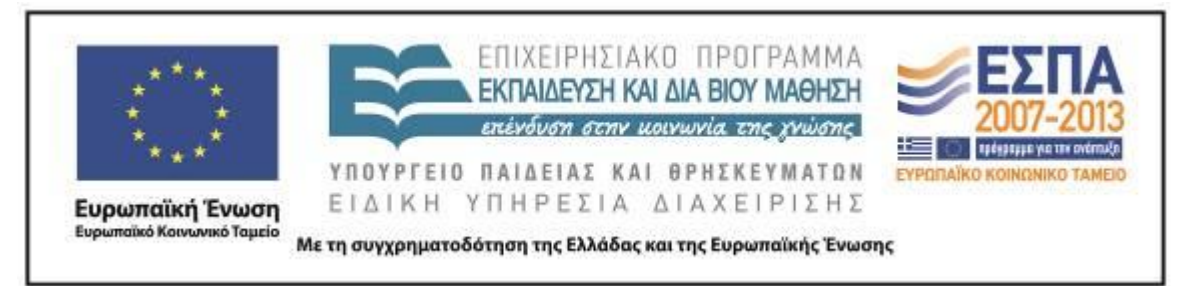

μαθητές. Το αποτέλεσμα δεν ήταν ό,τι το καλύτερο, αλλά έδωσε τη δυνατότητα της περαιτέρω εξοικείωσης με την επεξεργασία κειμένου αλλά και την εξάσκηση των μαθητών στη σύνθεση ενός ολοκληρωμένου κειμένου.

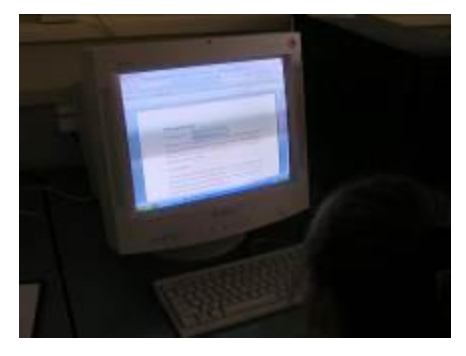

Τεκμήριο 7 Άνοιγμα του 2ο φύλλου δραστηριοτήτων

Στη συνέχεια, αφού άνοιξαν το 2ο [φύλλο δραστηριότητας](#page-23-0) (Τεκμήριο 7), οι μαθητές επισκέφτηκαν το *[Λεξικό της Κοινής Νεοελληνικής](http://www.greek-language.gr/greekLang/modern_greek/tools/lexica/triantafyllides/index.html)* (Τεκμήριο 8) και πληκτρολόγησαν

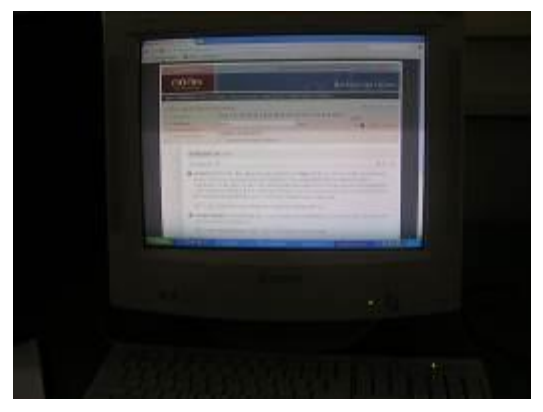

Τεκμήριο 8 Επίσκεψη στο *Λεξικό της Κοινής Νεοελληνικής*

*τηλε*-, για να «ξεκαθαρίσουν» από τις 55 λέξεις που προέκυψαν αυτές που αφορούν την τηλεόραση. Τις «τηλεοπτικές» λέξεις που ξεχώρισαν οι μαθητές –επειδή δεν «χωρούσαν» στον χάρτη– τους πρότεινα να τις καταγράψουν στο χαρτί, ώστε να

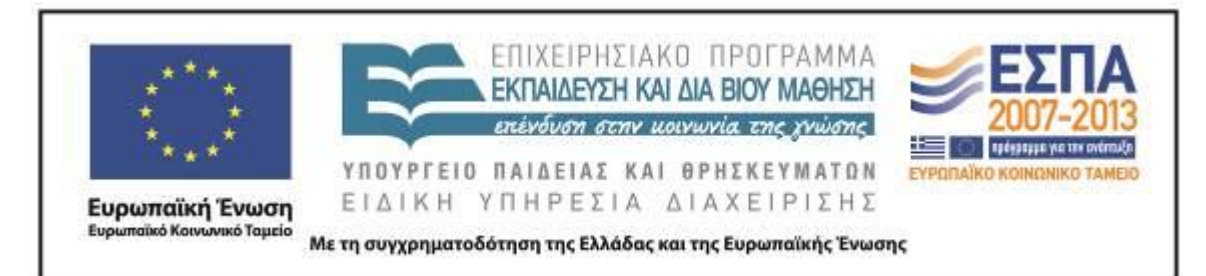

εξοικονομηθεί χρόνος (βλ. φάκελο: «τηλε-»). Κατόπιν στο ίδιο λεξικό οι μαθητές πληκτρολόγησαν «σταυρόλεξο», για να δουν την ετυμολογία της λέξης. Εκεί ανακάλυψαν ότι η λέξη «σταυρόλεξο» είναι πιστή μετάφραση της αγγλικής crossword, και «στέλνοντας» τη λέξη στα «Σώματα Κειμένων» διαπίστωσαν (όπως μερικοί κατέγραψαν στα παραπάνω φύλλα – φάκελος «τηλε-») ότι η έννοια χρησιμοποιείται αρκετά συχνά για να προσδώσει την έννοια της 'δυσκολίας', της 'σπαζοκεφαλιάς' ή ακόμα και του 'βάσανου' σε ορισμένες ανθρώπινες δραστηριότητες. Έτσι, οι μαθητές αντιλήφθηκαν πως όταν θέλει κάποιος να δημιουργήσει ένα σταυρόλεξο, θα πρέπει να επιλέξει τέτοιους «κλειδωμένους» ορισμούς, έτσι ώστε αυτός που θα θελήσει να το λύσει, να χρειάζεται να σκεφτεί για να το «ξεκλειδώσει», χωρίς όμως η δυσκολία να τον αποτρέψει από αυτό.

Στη συνέχεια οι μαθητές στο *[Βικιλεξικό](http://el.wiktionary.org/wiki/%CE%92%CE%B9%CE%BA%CE%B9%CE%BB%CE%B5%CE%BE%CE%B9%CE%BA%CF%8C)* παρατήρησαν τη διπλή γενική στην κλίση (του «σταυρόλεξου» και «σταυρολέξου») (τεκμήριο 9). Τόσο στο βιβλίο της Γραμματικής του Δημοτικού (σελ. 84), όσο και στο αντίστοιχο του Γυμνασίου (σ. 42), είχαν την ευκαιρία να δουν τη διαφοροποίηση και να καταλάβουν την ιδιαιτερότητα της χρήσης του ενός ή του άλλου τύπου.

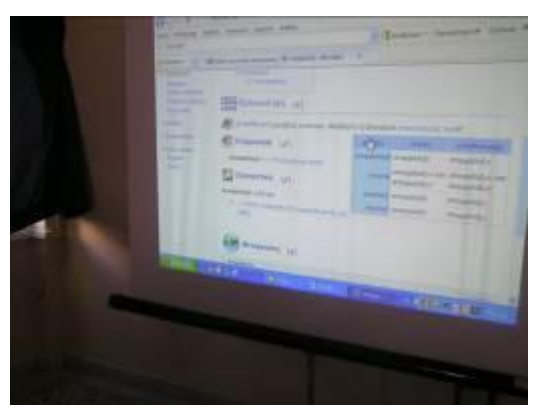

Τεκμήριο 9 Διπλή κλίση στο *Βικιλεξικό*

Τελειώνοντας και αυτήν τη δραστηριότητα οι μαθητές διάλεξαν 20 από τις λέξεις που συγκέντρωσαν τόσο στον εννοιολογικό χάρτη όσο και στην έντυπη καταγραφή τους

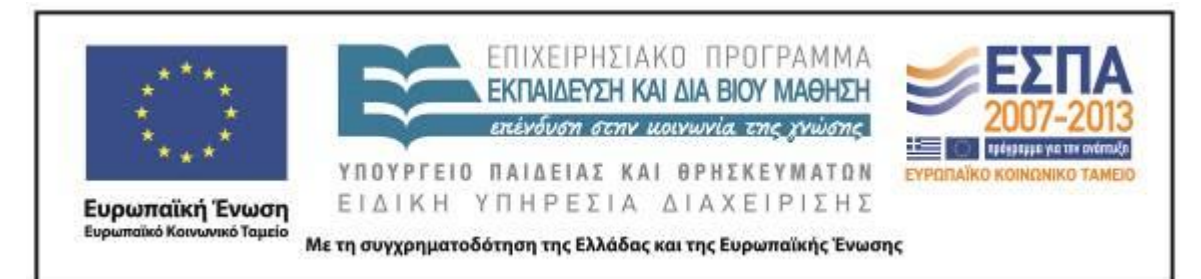

(με το *τηλε*-), οι οποίες θα αποτελούσαν το σταυρόλεξο που θα δημιουργούσαν. Αρκετοί ήταν αυτοί που αμέσως αντιλήφθηκαν τον σκοπό και άρχισαν να γράφουν τους ορισμούς (βλ. φάκελο: «Προετοιμασία σταυρόλεξου»). Γι' αυτόν τον λόγο η «επίσκεψη» τόσο στο *[Λεξικό της Κοινής Νεοελληνικής](http://www.greek-language.gr/greekLang/modern_greek/tools/lexica/triantafyllides/index.html)* όσο και στο *[Βικιλεξικό](http://el.wiktionary.org/wiki/%CE%92%CE%B9%CE%BA%CE%B9%CE%BB%CE%B5%CE%BE%CE%B9%CE%BA%CF%8C)* ήταν σποραδική, πάντως όχι χρονοβόρα και κουραστική. Έτσι, οι μαθητές –σε ολομέλεια πια– προσπάθησαν να λύσουν το «Σταυρόλεξο της TV» (βλ. Τεκμήριο 10), για να δουν με ποιον τρόπο οι ορισμοί «μαρτυρούν» την κατάλληλη λέξη που χρειάζεται να συμπληρώσουμε. Σε αυτό το σημείο μου δόθηκε η δυνατότητα να αναφέρω αρκετά παραδείγματα «καλών» ορισμών. Τονίστηκε η απουσία των επιθέτων, η συχνή χρήση των συνδετικών ρημάτων, οι μικρές και «αλληγορικές» προτάσεις, οι ελλειπτικές (χωρίς ρήμα) προτάσεις, η χρήση αρκτικόλεξων κλπ. Επίσης, αναφέρθηκε και το λάθος (το 6 οριζόντια), εφιστώντας την προσοχή τους, ώστε να μην πράξουν το ίδιο. Έτσι οι μαθητές παίρνοντας μια ιδέα για το πώς πρέπει να «οικοδομήσουμε» ένα σταυρόλεξο, ήταν έτοιμοι να «χτίσουν» το δικό τους. Γι' αυτό τους ζητήθηκε ένας από κάθε ομάδα να «μεταφέρει» τις σημειώσεις με το

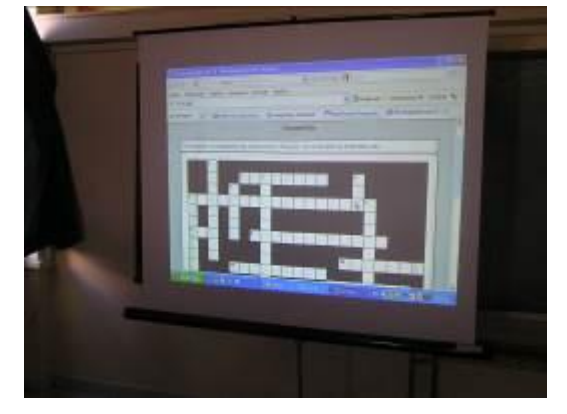

Τεκμήριο 10 Λύση του «Σταυρόλεξο TV»

περιεχόμενο των σταυρόλεξων σε επεξεργαστή κειμένου, ώστε να είναι εύκολη η δημιουργία του ηλεκτρονικού σταυρόλεξου την επόμενη ημέρα (βλ. φάκελο: «Προετοιμασία σταυρόλεξου»). Κι αυτό γιατί λόγοι ανωτέρας βίας δεν επέτρεψαν

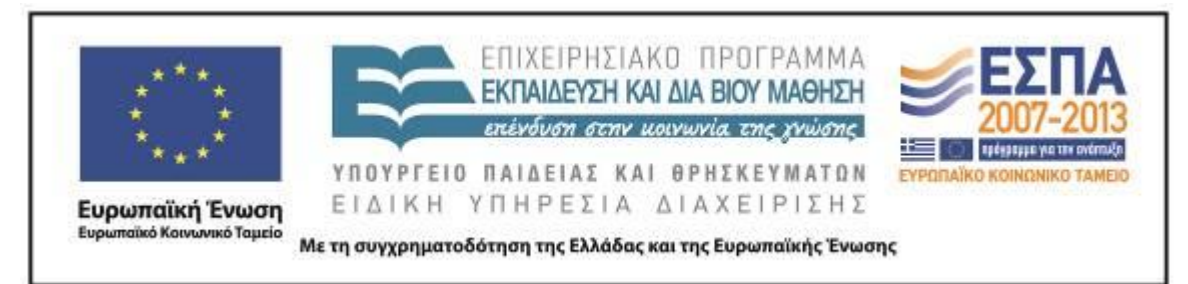

την ολοκλήρωση της εφαρμογής την ίδια ημέρα. Τόσο η καθιερωμένη επίσκεψη του φωτογράφου στο τέλος της χρονιάς όσο και η αποχώρηση των δεσποινίδων της τάξης για να συμμετάσχουν στις πρόβες των χορευτικών του σχολείου, επέβαλαν τη μετάθεση της δημιουργίας σταυρόλεξου στην επόμενη ημέρα.

# **6η & 7η διδακτική ώρα**

Την Παρασκευή 7/6/2013, έχοντας στο σπίτι τους ένας από κάθε ομάδα ετοιμάσει το έγγραφο με τις λέξεις και τους ορισμούς –εκτός από μία ομάδα– (βλ. φάκελο: «Προετοιμασία σταυρόλεξου»), οι μαθητές προχώρησαν στη δημιουργία του σταυρόλεξου (Τεκμήριο 11). Πριν ξεκινήσουν, τους έδειξα ένα παράδειγμα που είχα ετοιμάσει από την προηγούμενη μέρα (βλ. αρχείο «STAVROLEXO TV» στο φάκελο «Σταυρόλεξα»).

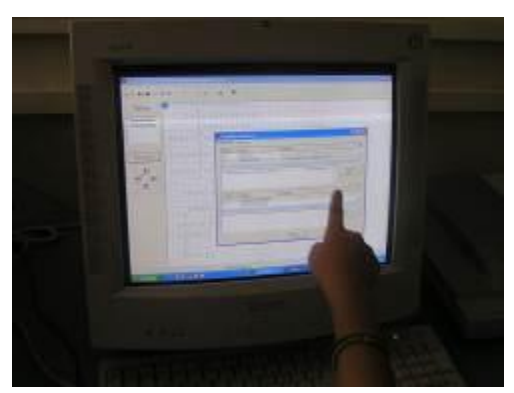

Τεκμήριο 11 Δημιουργία του σταυρόλεξου

Κατόπιν, σε ολομέλεια, παρακολούθησαν όλοι πώς δημιούργησα, αντιγράφοντας τις 20 λέξεις στο περιβάλλον του Hot Potatoes και επικολλώντας τις, το σταυρόλεξο, και μετά τους έδειξα πώς εισάγουμε τους ορισμούς.

Αμέσως μετά οι μαθητές άνοιξαν από την επιφάνεια εργασίας το πρόγραμμα Hot Potatoes και χωρίς ιδιαίτερη δυσκολία άρχισαν να περνούν τους ορισμούς (η

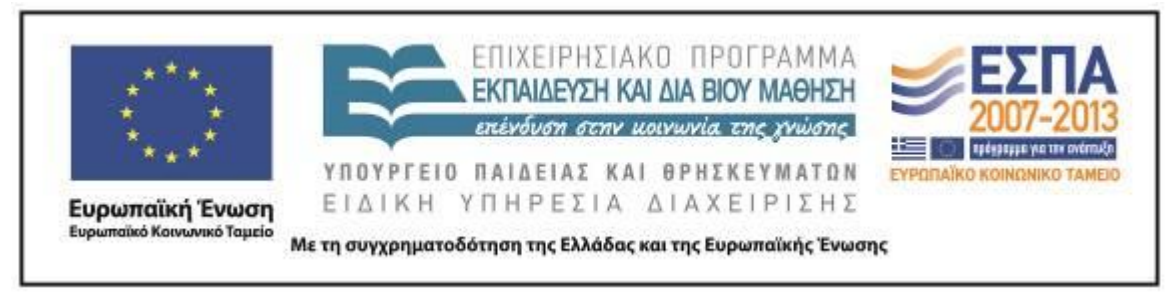

διαδικασία δημιουργίας του πλέγματος διήρκεσε κάτι λιγότερο από δύο λεπτά∙ τεκμήριο 12).

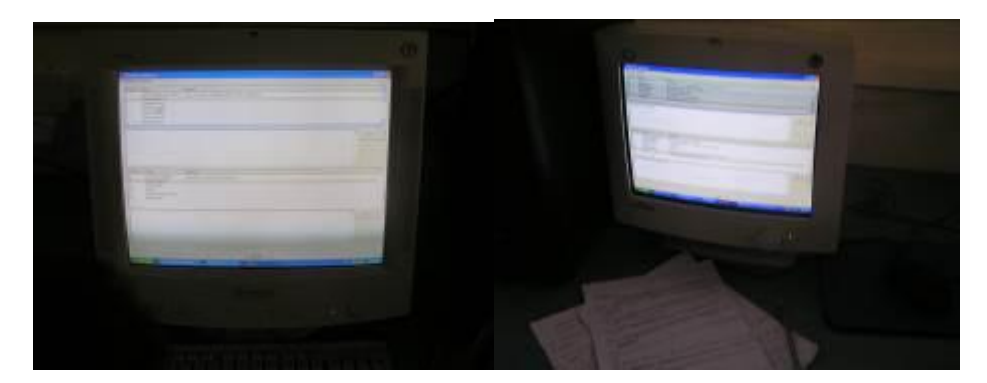

Τεκμήριο 12 Γράψιμο ορισμών

Τους υπενθύμισα ότι θα έπρεπε να αποθηκεύσουν στον κοινόχρηστο φάκελο τα αρχεία που δημιούργησαν οι ομάδες, η καθεμία με το όνομά της. Η αναγραφή των ορισμών δεν έγινε και τόσο σύντομα, αφενός γιατί μας καθυστέρησε η ομάδα που δεν είχε καταγράψει ηλεκτρονικά τις λέξεις, αφετέρου γιατί χρειάστηκε αρκετές φορές να επέμβω για να διορθωθούν λάθη, τα οποία «έβγαζαν μάτια».

Τελειώνοντας οι μαθητές τα σταυρόλεξα αποθήκευσαν τα αρχεία του προγράμματος στον κοινόχρηστο φάκελο και κατόπιν τους έδειξα πώς να μετατρέψουν σε αρχεία ιστοσελίδας τα αρχεία του προγράμματος αποθηκεύοντάς τα και αυτά στον ίδιο φάκελο (βλ. φάκελο: «Σταυρόλεξα»). Βλέποντας οι μαθητές τις δημιουργίες τους, αμέσως ενθουσιάστηκαν, αλλά σύντομα παρατήρησαν ότι έλειπαν οι ορισμοί (καθώς δεν είχαν ενεργοποιήσει την κατάλληλη ρύθμιση από το πρόγραμμα), ότι το δικό μου σταυρόλεξο είχε πιο ωραία χρώματα κλπ. (βλ. Τεκμήριο 13).

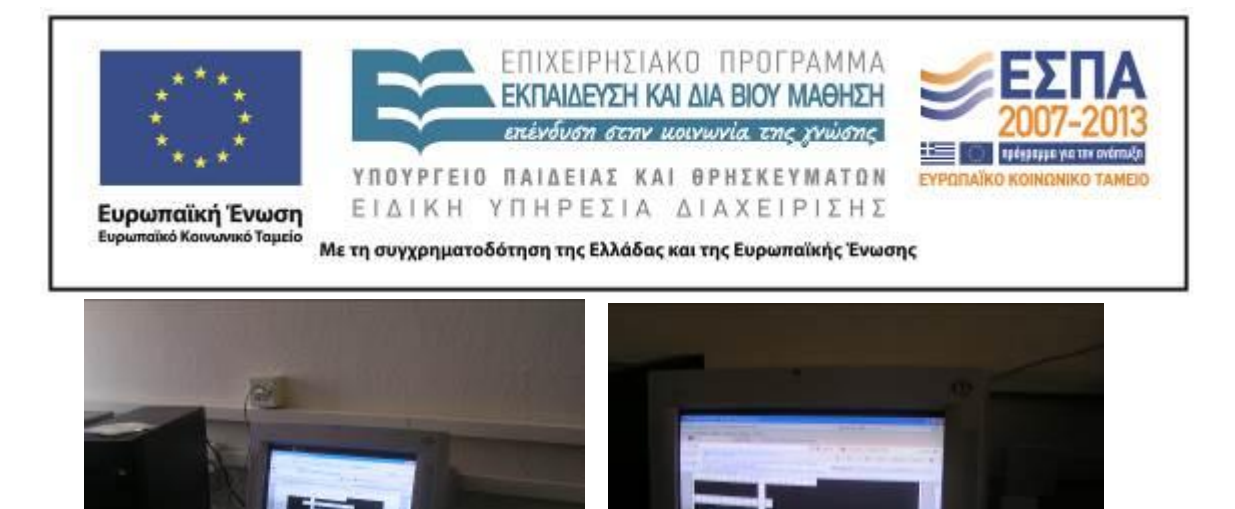

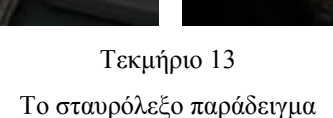

Τους εξήγησα ότι για να αλλάξει η εμφάνιση της ιστοσελίδας θα πρέπει να «πειράξουμε» το αρχικό αρχείο με τον τρόπο που στη συνέχεια επέδειξα. Οι μαθητές πραγματοποίησαν τις απαραίτητες αλλαγές, έβαλαν τα χρώματα που ήθελαν, αλλά ξέχασαν να γράψουν στον υπότιτλο η κάθε ομάδα το όνομά της (Τεκμήριο 14). Η συνέχεια, βεβαίως, ήταν η λύση από κάθε ομάδα των σταυρόλεξων των άλλων ομάδων. Οι μαθητές το απόλαυσαν και χάρηκαν για τις δημιουργίες τους. Αξιοσημείωτο είναι το γεγονός του σχολιασμού, όταν έβρισκαν λέξεις που είχαν και στο δικό τους σταυρόλεξο, κάνοντας σύγκριση μεταξύ των ορισμών που είχε η κάθε ομάδα. Αφού τελείωσαν, οι μαθητές αναρωτήθηκαν γι άλλο θα μπορούσαν να κάνουν με τις άλλες δυνατότητες που προσφέρει το Hot Potatoes (κουίζ, συμπλήρωση κενών, «σύρε κι άσε» κλπ.). Τους υποσχέθηκα ότι αυτό θα γίνει την επόμενη χρονιά. Για να εξασκηθούν όλο το καλοκαίρι με το λογισμικό, ανάρτησα εκείνη τη στιγμή στο Wiki της τάξης το Setup της εφαρμογής, ώστε να το «κατεβάσουν» και να το εγκαταστήσουν στον υπολογιστή του σπιτιού τους (βλ. Τεκμήριο 15). Στο Wiki επίσης αναρτήθηκαν και τα σταυρόλεξα που δημιούργησαν οι μαθητές (Τεκμήριο 16).

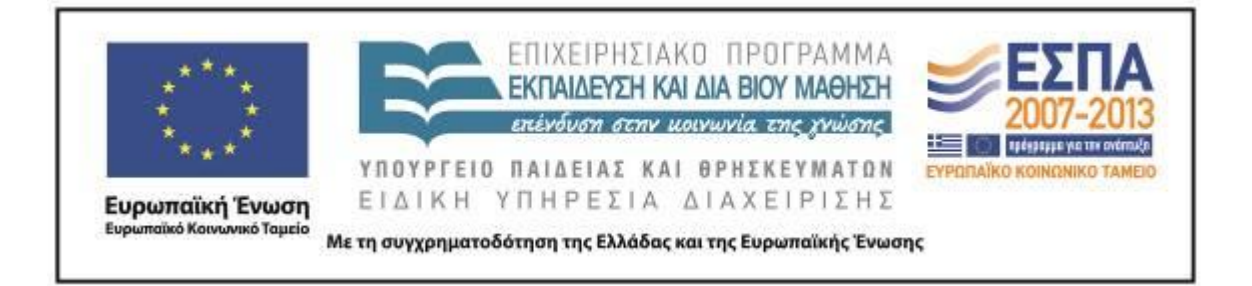

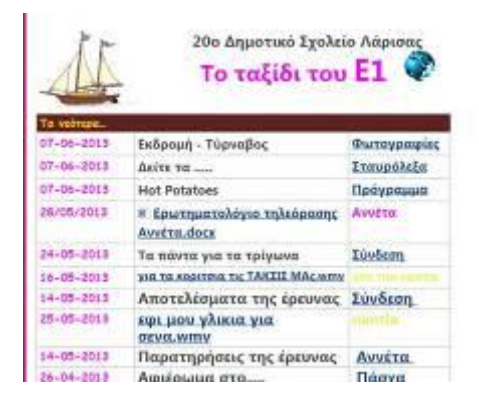

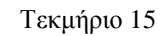

Ανάρτηση του Hot Potatoes στο Wiki της τάξης

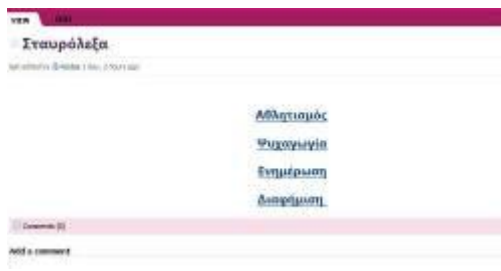

# Τεκμήριο 16

Ανάρτηση σταυρόλεξων στο Wiki της τάξης

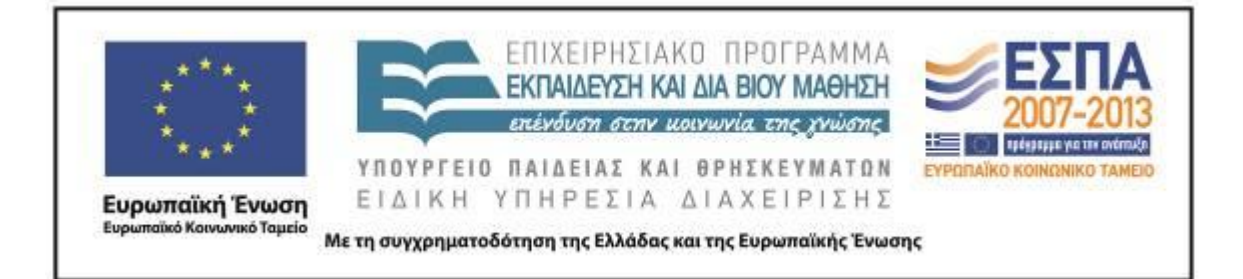

# **ΣΤ. ΦΥΛΛΟ/-Α ΔΡΑΣΤΗΡΙΟΤΗΤΩΝ**

## <span id="page-21-0"></span>ΦΥΛΛΟ ΔΡΑΣΤΗΡΙΟΤΗΤΩΝ Α΄

## *1 η Δραστηριότητα*

Επισκεφτείτε την ιστοσελίδα των μαθητών του 5ου [Λυκείου Ιωαννίνων,](http://lykeio5ioanninon.tripod.com/tmimab1/efefefef/efefefef.htm) για να δείτε την εξέλιξη των εφευρέσεων, και αναζητήστε την τηλεόραση. Καταγράψτε ό,τι σας φαίνεται ενδιαφέρον και χρήσιμο, ώστε να συντάξετε στο τέλος ένα κείμενο στο οποίο θα περιγράψετε ό,τι θα δείτε. Το ίδιο θα κάνετε έως το τέλος.

## *2η Δραστηριότητα*

Ίσως ξέρετε ότι η τηλεόραση στην Ελλάδα δεν μετρά πολλά χρόνια ζωής. Για να μπορέσετε να δείτε συγκριτικά με άλλα κράτη την «γέννηση» της τηλεόρασης, επισκεφτείτε [ιστοσελίδα,](http://www.ethnos.gr/article.asp?catid=22733&subid=2&pubid=146636) όπου αναφέρεται κάτι σχετικό.

## *3η Δραστηριότητα*

Επισκεφτείτε τον ιστότοπο <https://bubbl.us/> και δημιουργήστε έναν χάρτη με «κεντρική ιδέα» την τηλεόραση. Συμπληρώστε σε συνδεδεμένα πλαίσια κάθε τηλεοπτική έννοια που γνωρίζετε. Εμπλουτίστε τον χάρτη με τις νέες έννοιες που συναντήσατε (στις προηγούμενες δραστηριότητες) και θα συναντήσετε στη συνέχεια της περιήγησης. Φροντίστε ώστε οι λέξεις που θα καταγραφούν να αποτελούν μια καλή «δεξαμενή» για το ηλεκτρονικό σταυρόλεξο που θα δημιουργήσετε αργότερα.

#### *4η Δραστηριότητα*

Επισκεφτείτε τη *[Βικιπαίδεια](http://el.wikipedia.org/)* και το *[Βικιλεξικό](http://el.wiktionary.org/wiki/)* και πληκτρολογήστε «τηλεόραση». Συνδυάστε τα στοιχεία που δίνονται και παρατηρήστε την πολυσημία της λέξης

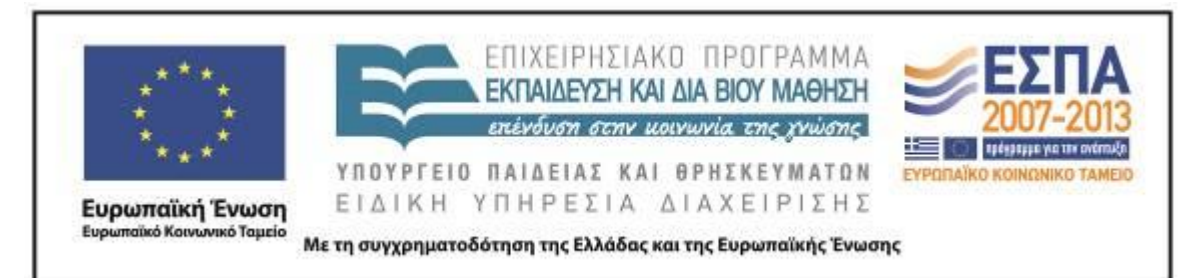

«τηλεόραση», δηλαδή πόσα πολλά πράγματα μπορεί να σημαίνει. Αυτό που σίγουρα είναι σπουδαίο στοιχείο, είναι η επίδραση που άσκησε και ασκεί η τηλεόραση στην ελληνική οικογένεια, και το γεγονός ότι η ζωή πολλών ανθρώπων σχεδιάζεται πλέον με βάση την τηλεόραση. Ιδιαίτερα στα παιδιά, όπως μπορείτε να διαβάσετε σε σχετική ιστοσελίδα.

## *5η Δραστηριότητα*

Δείτε στον ιστότοπο της ΕΡΤ<sup>1</sup> την ιστορία της τηλεόρασης, και σε έναν άλλο την [εξέλιξη της τηλεόρασης.](http://egpaid.blogspot.com/2010/01/blog-post_3044.html) Στη μέση, το βίντεο που θα εντοπίσετε αφορά την [πρώτη](http://www.youtube.com/watch?v=7wCx4wiujKU)  [εκπομπή](http://www.youtube.com/watch?v=7wCx4wiujKU) της ελληνικής τηλεόρασης. Παρατηρήστε το βίντεο και την περιγραφή και συγκρίνετέ τα με την τωρινή κατάσταση. Επισκεφτείτε επίσης, τον ιστότοπο του Εσπερινού Γενικού Λυκείου Καστοριάς, και συγκεκριμένα την ιστοσελίδα [«ΤΗΛΕΠΙΚΟΙΝΩΝΙΕΣ»,](http://lyk-esp-kastor.kas.sch.gr/ekdiloseis0809/tilepikoinonies/television.html) για να παρατηρήσετε τη χρονική εξέλιξη της τηλεόρασης, και μάλιστα με αρκετές λεπτομέρειες επιστημονικού ενδιαφέροντος.

## *6η Δραστηριότητα*

Στο περιβάλλον <https://bubbl.us/> πατήστε το κουμπί *export* και αποθηκεύστε στον προκαθορισμένο φάκελο την εικόνα του χάρτη σας, η καθεμιά ομάδα με το όνομά της.

## *7η Δραστηριότητα*

Σε έγγραφο επεξεργαστή κειμένου και με τη βοήθεια των σημειώσεων που κρατήσατε κατά τη διάρκεια της περιήγησής μας, συντάξτε ένα ενιαίο κείμενο, όπου να αναφέρετε όλα όσα είδατε και γνωρίσατε κατά τη διάρκεια αυτής της περιήγησης. Αποθηκεύστε στον προκαθορισμένο φάκελο το έγγραφο, η καθεμιά ομάδα με το όνομά της.

<sup>1</sup>  $^{-1}$  Δεν ισγύει πλέον, μπορεί να υποδειγθεί άλλος ιστότοπος.

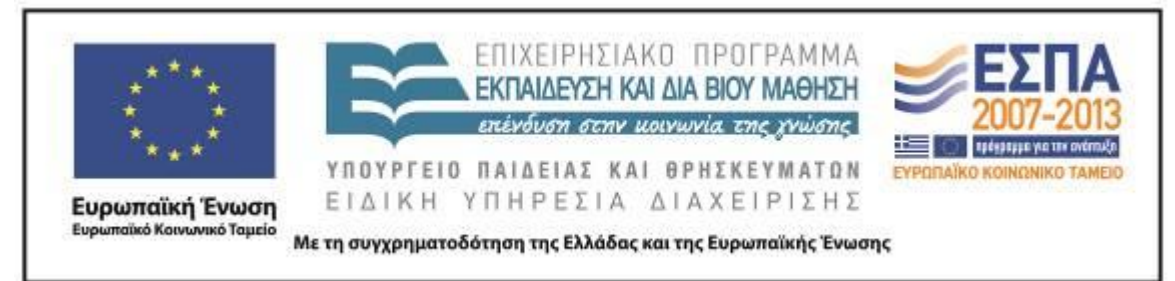

# <span id="page-23-0"></span>ΦΥΛΛΟ ΔΡΑΣΤΗΡΙΟΤΗΤΩΝ Β΄

## *1 η Δραστηριότητα*

Επισκεφτείτε το *[Λεξικό Κοινής Νεοελληνικής](http://www.greek-language.gr/greekLang/modern_greek/tools/lexica/triantafyllides/index.html)* και πληκτρολογήστε «τηλε%». Από τα αποτελέσματα που προκύπτουν, επιλέξτε τις λέξεις που αφορούν την τηλεόραση, και όχι αυτές που έχουν τη σημασία του «μακριά». Συμπληρώστε με τις νέες έννοιες και λέξεις τον εννοιολογικό χάρτη.

## *2η Δραστηριότητα*

Στο ίδιο Λεξικό πληκτρολογήστε «σταυρόλεξο», για να δούμε την ετυμολογία της λέξης. Κατόπιν επιλέξτε πάνω αριστερά «Αποστολή στα Σώματα», για να δείτε την πολλαπλή χρήση της έννοιας σε πολλές καταστάσεις ανθρώπινων δραστηριοτήτων. Καταγράψτε τις παρατηρήσεις και επισημάνσεις σας.

## *3η Δραστηριότητα*

Επισκεφτείτε το *[Βικιλεξικό](http://el.wiktionary.org/wiki/)* και πληκτρολογήστε «σταυρόλεξο», για να συγκρίνουμε τα αποτελέσματα με το *[Λεξικό Κοινής Νεοελληνικής](http://www.greek-language.gr/greekLang/modern_greek/tools/lexica/triantafyllides/index.html)*. Παρατηρήστε πάνω δεξιά την κλίση του ονόματος, όπου αναφέρονται δύο τύποι για τη γενική του ενικού και του πληθυντικού. Για να σιγουρευτούμε αν αυτό είναι ορθό, συμβουλευόμαστε το βιβλίο της *Γραμματικής*, και συγκεκριμένα τη σελίδα 84. Αν δε σας αρκεί, ρίξτε μια ματιά και στη Γραμματική του Γυμνασίου, και ακριβέστερα στη σελίδα 42, όπου υπάρχει σχετική αναφορά σε αυτό το φαινόμενο.

## *4η Δραστηριότητα*

Επιλέξτε η κάθε ομάδα 20 λέξεις από αυτές που καταγράψατε για να αποτελέσουν το βασικό υλικό του σταυρόλεξού σας. Φροντίστε να είναι πρωτότυπες, «δύσκολες», περίεργες κλπ. Καταγράψτε με τη μορφή λίστας σε ένα έγγραφο επεξεργαστή κειμένου αυτές τις λέξεις, και από κάτω τους ορισμούς που θα δώσει η κάθε ομάδα.

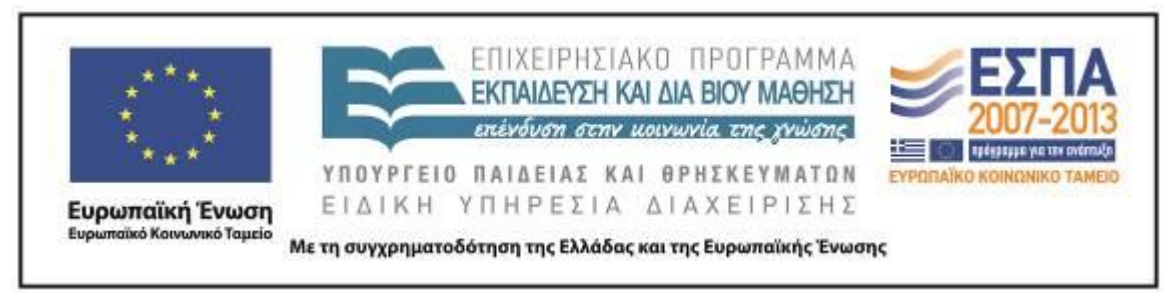

#### *5η Δραστηριότητα*

Aναζητήστε στο *[Λεξικό Κοινής Νεοελληνικής](http://www.greek-language.gr/greekLang/modern_greek/tools/lexica/triantafyllides/index.html)* αλλά και στο *[Βικιλεξικό](http://el.wiktionary.org/wiki/)* τις σημασίες αυτών των λέξεων. Με τη βοήθεια αυτών των ορισμών, αλλά λύνοντας και το [Σταυρόλεξο της ΤV,](http://users.sch.gr/taxidimetiglossa/tv.htm) θα καταλάβετε πώς ακριβώς θα δημιουργήσει η κάθε ομάδα τους ορισμούς.

## *6η Δραστηριότητα*

Προσέξτε τον ιδιαίτερο και απέριττο λόγο που διακρίνει τους ορισμούς των σταυρόλεξων, καθώς και τα ιδιαίτερα γλωσσικά χαρακτηριστικά που παρατηρούνται (ελλειπτικές προτάσεις, απουσία επιθέτων κλπ.). Για να ελέγξουμε τις δυνατότητές μας προτείνουμε η κάθε ομάδα έναν καινούργιο ορισμό για τη λέξη την οποία αναζητούμε.

## *7η Δραστηριότητα*

Αφού βρήκατε τις λέξεις και τους ορισμούς που θα τις «συνοδεύσουν», είστε έτοιμοι να δημιουργήσετε το σταυρόλεξό σας. Θα χρησιμοποιήσουμε το λογισμικό Hot Potatoes. Για να είστε σίγουροι ότι γνωρίζετε καλά όλη τη διαδικασία, διαβάστε μερικές οδηγίες σε ένα [εγχειρίδιο](http://users.sch.gr/salnk/didaskalia/Hotpotatoes.htm) για το πρόγραμμα. Ξεκινήστε... και όταν τελειώσετε, καλό είναι να το δουν και οι άλλοι. Κοινοποιήστε το όπου θέλετε και με όποιον τρόπο θέλετε! (Google Docs, Wiki, Ιστολόγιο κ.λπ.)*.*

#### **Ζ. ΑΛΛΕΣ ΕΚΔΟΧΕΣ**

Εκτός των δύο προεκτάσεων που προτείνονται από τον δημιουργό και αφορούν την ανάγνωση από το *Ανθολόγιο* της Ε΄–Στ΄Δημοτικού (σ. 60) του διηγήματος του Τζιάνι Ροντάρι «Περιπέτεια με την τηλεόραση» και την επίσκεψη σε ιστοσελίδα διδασκαλίας του μαθήματος της Έκθεσης με τίτλο: «Θέμα: Τηλεόραση», μια ακόμα

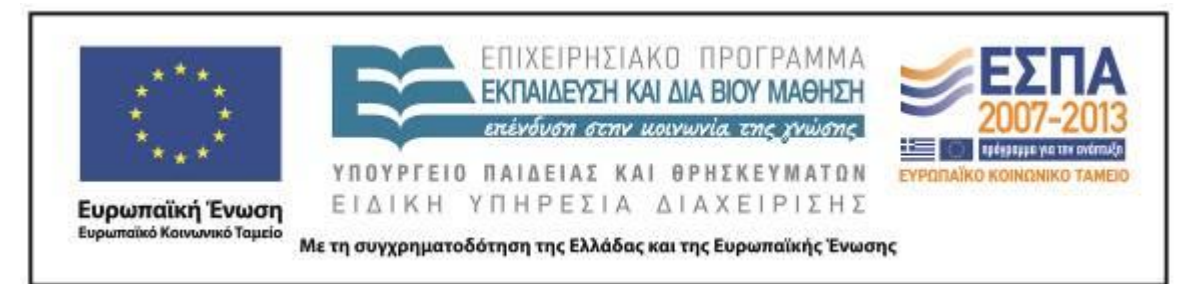

(τεχνικής φύσεως) επέκταση θα μπορούσε να είναι η δημιουργία κι άλλων σταυρόλεξων με προκαθορισμένες λέξεις ή μόνο με λέξεις που αρχίζουν από «τηλε-», αλλά και η χρησιμοποίηση των υπόλοιπων δυνατοτήτων του λογισμικού Hot Potatoes.

## **Η. ΚΡΙΤΙΚΗ**

Στη εφαρμογή του σεναρίου, αυτό που δυσκόλεψε περισσότερο τους μαθητές δεν ήταν η δημιουργία του σταυρόλεξου, μιας και οι συγκεκριμένοι μαθητές είναι εξοικειωμένοι με τη χρήση λογισμικών, αλλά η «απειθαρχία» που συναντάται αυτές τις (τελευταίες) ημέρες στους μαθητές. Έτσι, η επίσκεψη και η αναζήτηση των πληροφοριών στις ιστοσελίδες που προτείνονταν δεν αξιοποιήθηκε όσο θα έπρεπε, εκτός του ότι έγινε με μεγάλη παρότρυνση και επιμονή.

Οι μαθητές θέλησαν να δημιουργήσουν τους εννοιολογικούς χάρτες με το Inspiration, μιας και το προτιμούν από το bubbl.us και ήταν ούτως ή άλλως εγκατεστημένο στους υπολογιστές. Όμως μερικοί υπερέβαλαν στον αριθμό των λέξεων που συγκέντρωσαν, και γι' αυτό αναγκάστηκα να τους σταματήσω. Όπως προαναφέρθηκε, το Hot Potatoes δεν δυσκόλεψε ιδιαίτερα τους μαθητές, γι' αυτό δε χρειάστηκε να δουν τις σχετικές οδηγίες σύμφωνα με την 7η Δραστηριότητα του 2ου φύλλου δραστηριοτήτων. Ούτε βέβαια η αναζήτηση και η «περιήγηση» στα Λεξικά που προβλεπόταν από το σενάριο δυσκόλεψε τους μαθητές, αφού αρκετές φορές τα χρησιμοποιούν τόσο στο σχολείο όσο και στο σπίτι. Οι συζητήσεις που προέκυπταν μετά τη διερεύνηση των θεμάτων αλλά και η χαλαρότητα των μαθητών απαίτησαν η εφαρμογή του σεναρίου να επεκταθεί κατά μία ημέρα.

**Σημείωση**: Συμβατικά, για λόγους οικονομίας κειμένου (αλλά καταχρηστικά από άποψη γλωσσικής ισότητας των φύλων), χρησιμοποιούμε μόνο το αρσενικό των ουσιαστικών.

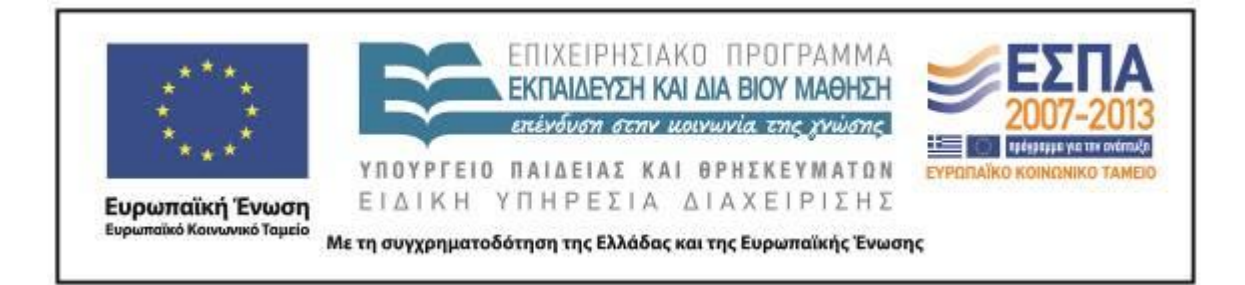

## **Θ. BΙΒΛΙΟΓΡΑΦΙΑ**

ΥΠΕΠΘ/Π.Ι. 2003α. *[Διαθεματικό Ενιαίο Πλαίσιο Προγραμμάτων Σπουδών και](http://www.pi-schools.gr/download/programs/depps/2deppsaps_GlossasDimotikou.zip)  [Αναλυτικά Προγράμματα Σπουδών Δημοτικού-Γυμνασίου. ΔΕΠΠΣ της Ελληνικής](http://www.pi-schools.gr/download/programs/depps/2deppsaps_GlossasDimotikou.zip)  [Γλώσσας για το Δημοτικό Σχολείο](http://www.pi-schools.gr/download/programs/depps/2deppsaps_GlossasDimotikou.zip)*. (12/05/2013).

ΥΠΕΠΘ/Π.Ι. 2003β. *[Διαθεματικό Ενιαίο Πλαίσιο Προγραμμάτων Σπουδών](http://www.pi-schools.gr/download/programs/depps/18deppsaps_Pliroforikis.zip)  [Πληροφορικής.](http://www.pi-schools.gr/download/programs/depps/18deppsaps_Pliroforikis.zip)* (12/05/2013).

Χατζησαββίδης Σ. & Χατζησαββίδου, Αθ. 2011. *[Γραμματική Νέας Ελληνικής](http://digitalschool.minedu.gov.gr/modules/ebook/show.php/DSGYM-A112/621/4006,17971/)  [Γλώσσας](http://digitalschool.minedu.gov.gr/modules/ebook/show.php/DSGYM-A112/621/4006,17971/)*, ΟΕΔΒ

Γεωργιαφέντης Μ., Κοτζόγλου Γ., Λουκά Μ., Φιλιππάκη-Warburton Ει. 2011. [Γραμματική Ε΄–](http://digitalschool.minedu.gov.gr/modules/document/file.php/DSDIM-E104/%CE%94%CE%B9%CE%B4%CE%B1%CE%BA%CF%84%CE%B9%CE%BA%CF%8C%20%CE%A0%CE%B1%CE%BA%CE%AD%CF%84%CE%BF/%CE%93%CF%81%CE%B1%CE%BC%CE%BC%CE%B1%CF%84%CE%B9%CE%BA%CE%AE%20%28%CE%95%20%CE%BA%CE%B1%CE) ΣΤ΄ Δημοτικού, ΔΙΟΦΑΝΤΟΣ

Κατσαρού, Χρ. 2010. [«Από την αχαιο-τηλεόραση στην εποχή του Μπίγκ Μπράδερ».](http://www.ethnos.gr/article.asp?catid=22733&subid=2&pubid=146636) «Έθνος».

Ζημιανίτης, Κ. 2007. [«Η συμμετοχή της τηλεόρασης στη διαμόρφωση της](http://www.syllogosperiklis.gr/ep_bima/epistimoniko_bima_7/16_zimianitis.pdf)  [κοινωνικής συμπεριφοράς των παιδιών».](http://www.syllogosperiklis.gr/ep_bima/epistimoniko_bima_7/16_zimianitis.pdf) Επιστημονικό Bήμα.

## **ΠΑΡΑΡΤΗΜΑ**